# **Understanding Jumptrack emails**

Our signature delivery system generates an automatic email after you or someone on your campus signs for packages.

Your email will come from [no-reply@jumptech.com](mailto:no-reply@jumptech.com)

Once you open the email, it will look similar to this:

## Conroe ISD Delivery Confirmation

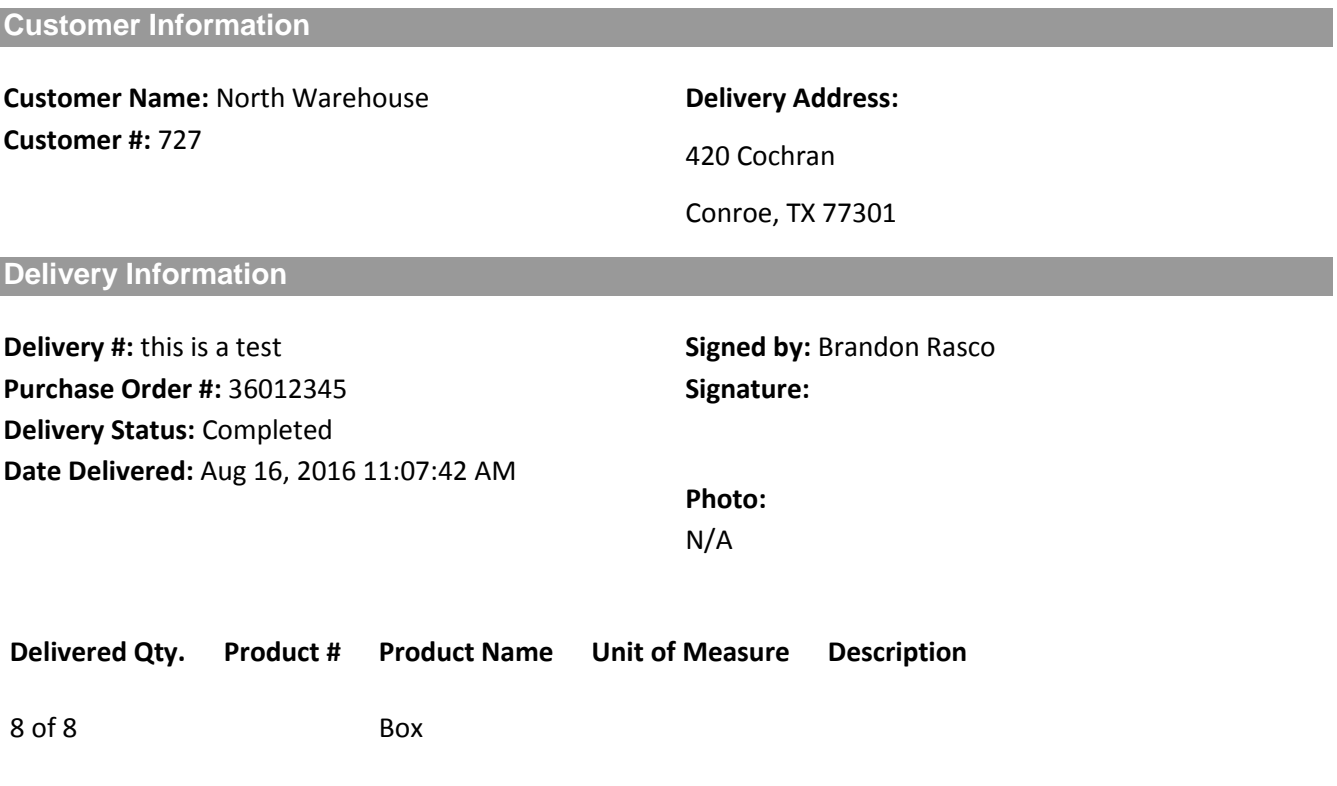

#### **More Delivery Information**

### **Want to view more package delivery information?**

Visit<http://myjumptrack.com/jumptrack/deliverystatus.jsp?vendorKey=9d7de9c6> to view information on additional deliveries. Simply enter your account and invoice number to search for delivery information.

Please note: This e-mail message was sent from a notification-only address that cannot accept incoming e-mail. Please do not reply to this message.

Unsubscribe:

[http://myjumptrack.com/subscribe.jsp?subscribe=false&token=UPY0yEyOlgeg94ZC8Z9dQP009LWM](http://myjumptrack.com/subscribe.jsp?subscribe=false&token=UPY0yEyOlgeg94ZC8Z9dQP009LWM6fCU) [6fCU](http://myjumptrack.com/subscribe.jsp?subscribe=false&token=UPY0yEyOlgeg94ZC8Z9dQP009LWM6fCU)

This shows me that Brandon Rasco signed for 8 boxes of Purchase Order 36012345 on Aug. 16 @ 11:07 am.

If you need/want more information on this delivery simply click the "Visit" link located under the More Delivery Information section.

The screen will look similar to this:

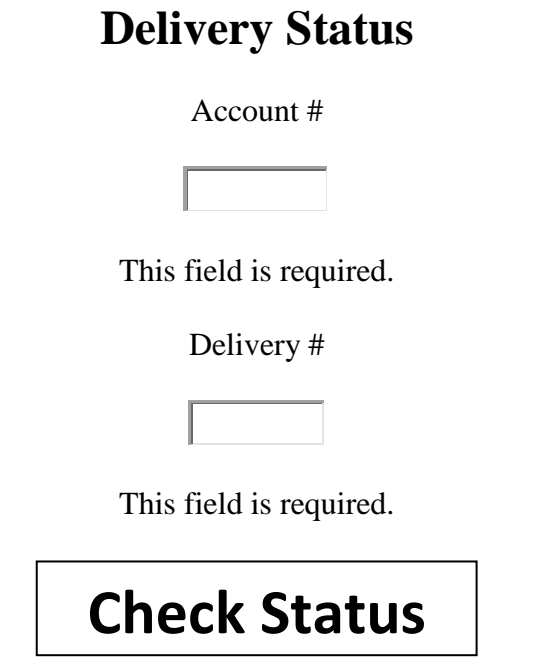

Input your Account number (Customer #/School code) and your Delivery number from the email (using copy and paste makes this step easier).

Click the Check Status box.

The next screen looks similar to this:

### **Delivery Status Detail**

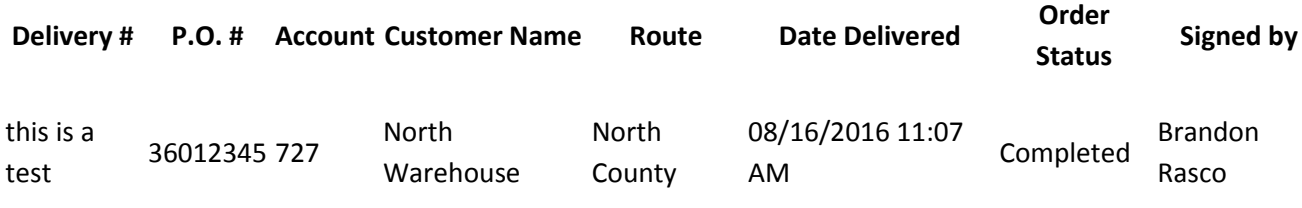

Time Accepted: 11:07:42

Delivery Notes: This section will contain a brief description of what your delivery will contain.

Driver Notes: This section will show any drivers notes.

Address:

420 Cochran

Conroe, TX 77301

Signature:

Photo:

#### **Delivered Qty Product # Product Name Unit Of Measure Description**

8 of 8 Box

Report generated: Thu Aug 18 2016 10:41:31 GMT-0500 (Central Standard Time) - Powered by **ECI Software** [Solutions, Inc](http://www.ecisolutions.com/) ©2011-2016 ECi Software Solutions, Inc.

This allows you to see the "Delivery Notes" – we use this section for details if there is not a POlister or Warehouse Requisition to match, it will enable you to easily identify the delivery

"Driver Notes" – your driver may use this section if needed.